# deleyCON

## DE

MK387

## **Digital Audio Converter**

Vielen Dank, dass Sie sich für unseren Digital Audio Converter entschieden haben. Bitte lesen Sie die Anleitung sorgfältig bevor Sie mit der Einrichtung beginnen. Bitte bewahren Sie die Anleitung für eine spätere Verwendung auf.

## **Lieferumfang**

Bitte prüfen Sie den Inhalt vor Installation

MK387 Digital Audio Converter Netzadapter

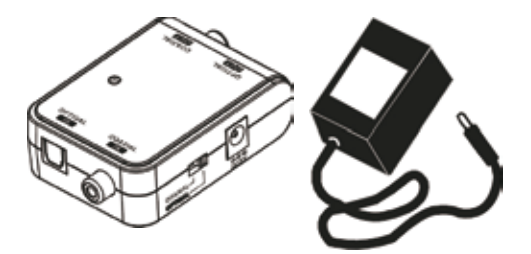

## **Außenansicht und Anschlüsse**

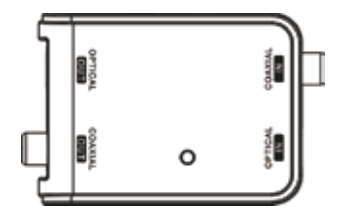

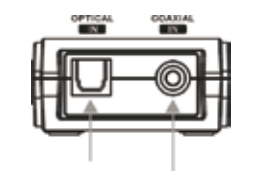

S/PDIF optisch S/PDIF koaxial

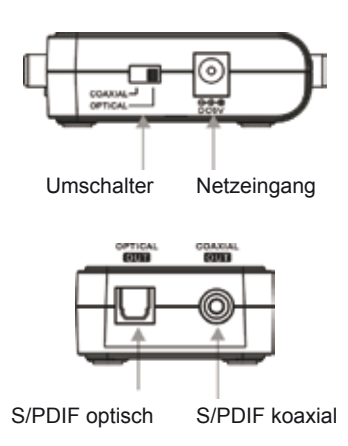

### **Installation**

**Bevor Sie mit der Installation beginnen, sollten Sie alle Audio- und Videogeräte abschalten, um die unerwünschten, knackenden Geräusche zu vermeiden.**

Wenn alle Komponenten sicher miteinander verbunden sind, können Sie den Strom aller verbundenen Geräte wieder einschalten.

#### S/PDIF koaxial → S/PDIF optisch (Toslink)

#### **Schritt 1:**

Nehmen Sie ein Koaxialkabel zur Hand (nicht im Lieferumfang enthalten). Verbinden Sie die eine Seite mit dem Audiokonverter in der Buchse "COAXIAL IN". Verbinden Sie die andere Seite mit Ihrem Verstärker oder A/V-Receiver.

#### **Schritt 2:**

Nehmen Sie ein TOSLINK Kabel zur Hand (nicht im Lieferumfang enthalten).

**Achtung:** TOSLINK Kabel sind bruchanfällig. Bitte achten Sie hierauf bei der Verlegung des Kabels. Knicken Sie das Kabel niemals!

#### **Schritt 3:**

Verbinden Sie das TOSLINK Kabel mit der Buchse "OPTICAL OUT" an Ihrem Audiokonverter. Die andere Seite des Kabels verbinden Sie mit dem "TOSLINK IN" Ihres Wiedergabegeräts.

#### **Schritt 4:**

Schließen Sie den beiliegenden Netzadapter an.

#### **Schritt 5:**

Stecken Sie den Netzadapter in die Steckdose.

#### **Schritt 6:**

Schalten Sie das verbundene Gerät ein. Stellen Sie den Umschalter auf "COAXIAL".

#### **Schritt 7:**

Prüfen Sie nun, ob Sie die Musikwiedergabe über Ihren Verstärker hören können. Wenn alles richtig angeschlossen wurde, hören Sie jetzt die Musik aus Ihren Lautsprechern. Falls nicht, prüfen Sie bitte die Verbindungen und Einstellungen am Verstärker noch einmal.

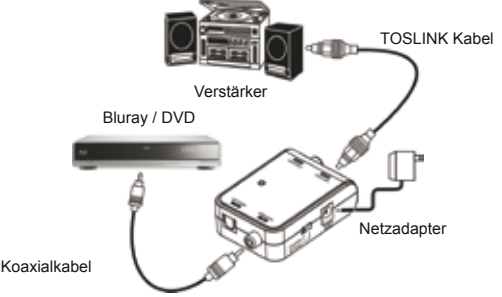

#### **S/PDIF optisch (Toslink) S/PDIF koaxial**

#### **Schritt 1:**

Nehmen Sie ein TOSLINK Kabel zur Hand (nicht im Lieferumfang enthalten). Verbinden Sie die eine Seite mit dem Audiokonverter in der Buchse "OPTICAL IN". Verbinden Sie die andere Seite mit Ihrem Verstärker oder A/V-Receiver.

#### **Schritt 2:**

Nehmen Sie ein Koaxialkabel zur Hand (nicht im Lieferumfang enthalten).

**Achtung:**SPDIF Kabel sind bruchanfällig. Bitte achten Sie hierauf bei der Verlegung des Kabels. Knicken Sie das Kabel niemals!

#### **Schritt 3:**

Verbinden Sie das Koaxialkabel mit der Buchse "SPDIF OUT" an Ihrem Audiokonverter. Die andere Seite des Kabels verbinden Sie mit dem "SPDIF IN" Ihres Wiedergabegeräts.

#### **Schritt 4:**

Schließen Sie den beiliegenden Netzadapter an.

#### **Schritt 5:**

Stecken Sie den Netzadapter in die Steckdose.

#### **Schritt 6:**

Schalten Sie das verbundene Gerät ein. Stellen Sie den Umschalter auf "OPTICAL".

#### **Schritt 7:**

Prüfen Sie nun, ob Sie die Musikwiedergabe über Ihren Verstärker hören können. Wenn alles richtig angeschlossen wurde, hören Sie jetzt die Musik aus Ihren Lautsprechern. Falls nicht, prüfen Sie bitte die Verbindungen und Einstellungen am Verstärker noch einmal.

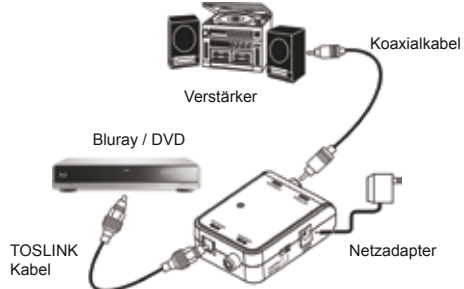

### **Spezifikationen**

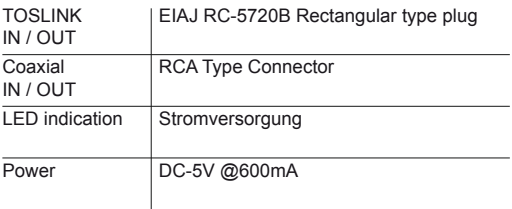

## **Sicherheitshinweise**

- Ausschließlich für den Innengebrauch!
- Es gibt keine vom Kunden bedienbaren Elemente. Öffnen Sie also niemals das Gehäuse.
- Nicht in feuchten Umgebungen verwenden.
- Nutzen Sie ausschließlich den mitgelieferten Netzadapter.
- Stellen Sie sicher, dass das TOSLINK Quellgerät beim Herstellen der Verbindung ausgeschaltet ist, da es sich um einen Lichtleiter handelt. Berühren Sie den TOSLINK Stecker niemals direkt.

# deleyCON

deleyCON Päwesiner Weg 20 D-13581 Berlin **Germany** 

www.deleycon.com • facebook.com/deleycon